### Network Monitoring, Management and Automation

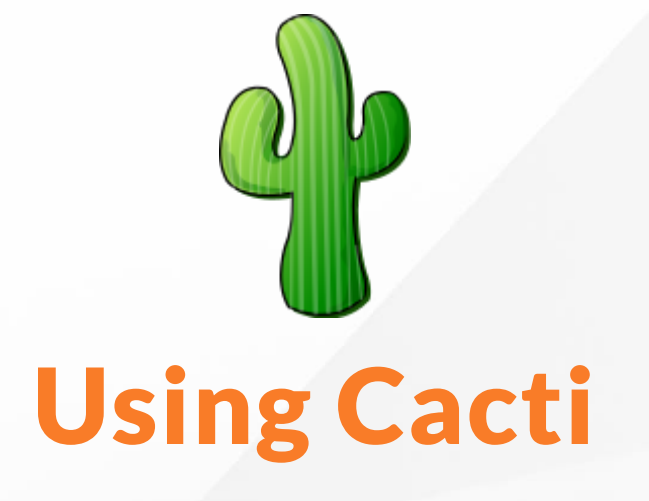

### npNOG 5

### Dec 8 - 12, 2019

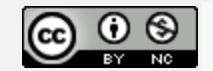

This material is licensed under a Creative Commons Attribution-NonCommercial 4.0 International License (http://creativecommons.org/licenses/by-nc/4.0/)

### Introduction

- Network Monitoring Tools
	- Availability
	- Reliability
	- Performance

Cacti monitors the performance and usage of devices.

### $npNOG5$   $2$

# Introduction: Cacti

### Cacti:

- is a complete network graphing solution.
- it harness the power of RRDTool's data storage and graphing functionality.
- it stores all of the necessary information to create graphs in a MySQL database
- it maintain Graphs, Data Sources, and Round Robin Archives in a database
- it handles the data gathering.
- it supports the use of SNMP.

### $npNOG5$   $3$

# Introduction: Cacti (contd.)

- a tool to monitor, store and present network and system/server statistics
- Designed around RRDTool with a special emphasis on the graphical interface
- Almost all of Cacti's functionality can be configured via the Web.
- You can find Cacti here: <https://www.cacti.net/>

# About RRDtool

- Round Robin Database for time series data storage
- Command line based
- From the author of MRTG
- Made to be faster and more flexible

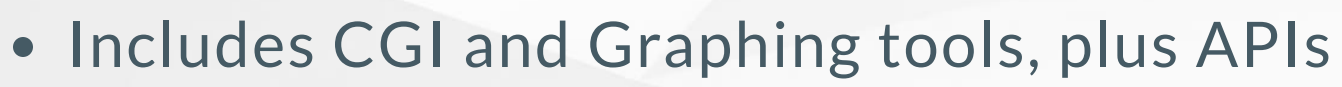

• Solves the Historical Trends and Simple Interface problems as well as storage issues

**RRDtool** 

logging & graphing

• Find RRDtool here: <https://oss.oetiker.ch/rrdtool/>

### RRDtool Database Format

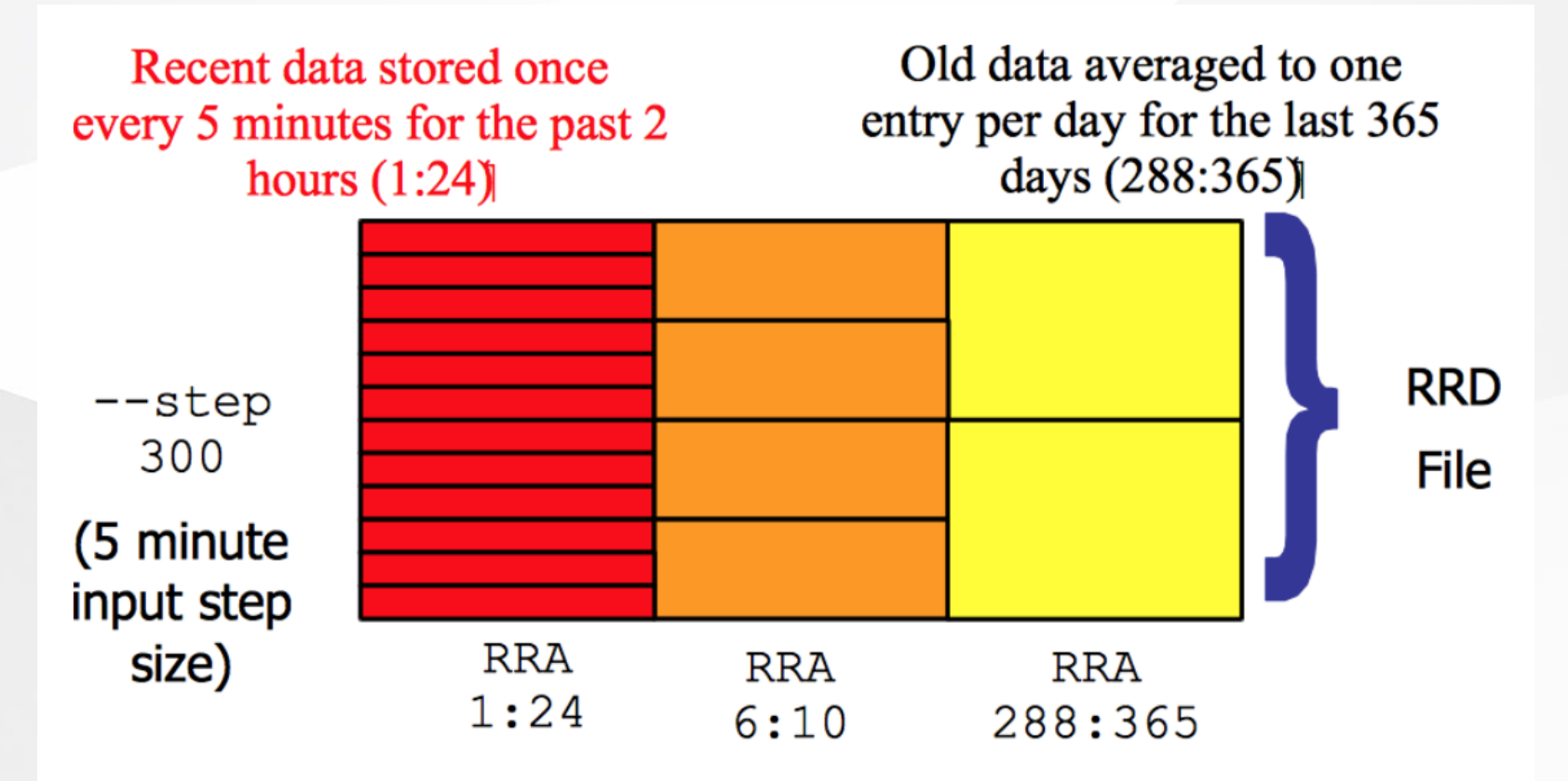

Medium length data averaged to one entry per half hour for the last 5 hours  $(6:10)$ 

# General Description

1. Cacti is written as a group of PHP scripts.

- 2. The key script is "poller.php" , which runs every 5 minutes (by default). It resides in /usr/share/cacti/site.
- 3. To work poller.php needs to be in /etc/cron.d/cacti like this:

MATI TO=root  $*/5$  \* \* \* \* www-data php /usr/share/cacti/site/poller.php \ >/dev/null 2>/var/log/cacti/poller-error.log

- 4. Cacti uses RRDtool to create graphs for each device and data that is collected about that device. You can adjust all of this from within the Cacti web interface.
- 5. The RRD files are located in /var/lib/cacti/rra when cacti is installed from packages.

### npNOG5 7

# Advantages

- You can measure Availability, Load, Errors and more all with history.
	- Cacti can display your router and switch interfaces and their traffic, including all error traffic as well.
	- Cacti can measure drive capacity, CPU load (network h/w and servers) and much more. It can react to conditions and send notifications based on specified ranges.

#### Graphics

- Allows you to use all the functionality of rrdgraph to define graphics and automate how they are displayed.
- Allows you to organize information in hierarchical tree structures.

#### Data Sources

○ Permits you to utilize all the functions of rrdcreate and rrdupdate including defining several sources of information for each RRD file.

# Advantages (contd.)

#### Data Collection

- o Supports SNMP including the use of php-snmp or net-snmp
- Update data sources via SNMP or define scripts to capture required data
- cactid implements SNMP routines in C with multi-threading

#### Templates

Create templates to reutilize graphics definitions, data and device sources

#### Cacti Plugin Architecture

Extends Cacti functionality. Many, many plugins are available. Part of the default Cacti installation in Ubuntu version 12 and above.

#### User Management

- Manage users locally or via LDAP
- Assign granular levels of authorization by user or groups of users.

# **Disadvantages**

- Configuring Interfaces via the web interface is tedious
- Use provided command-line scripts instead
- Upgrading versions difficult if installed from source.

#### Advice:

For continuous use or large installations it is likely that you will be using scripts and tools to automate the configuration of Cacti.

### $npNOG5$  and  $10$

# References

- Cacti Web Site: <https://www.cacti.net/>
- Plugin Documentation: <https://docs.cacti.net/plugins>
- Cacti Discussion Group: <https://forums.cacti.net/>

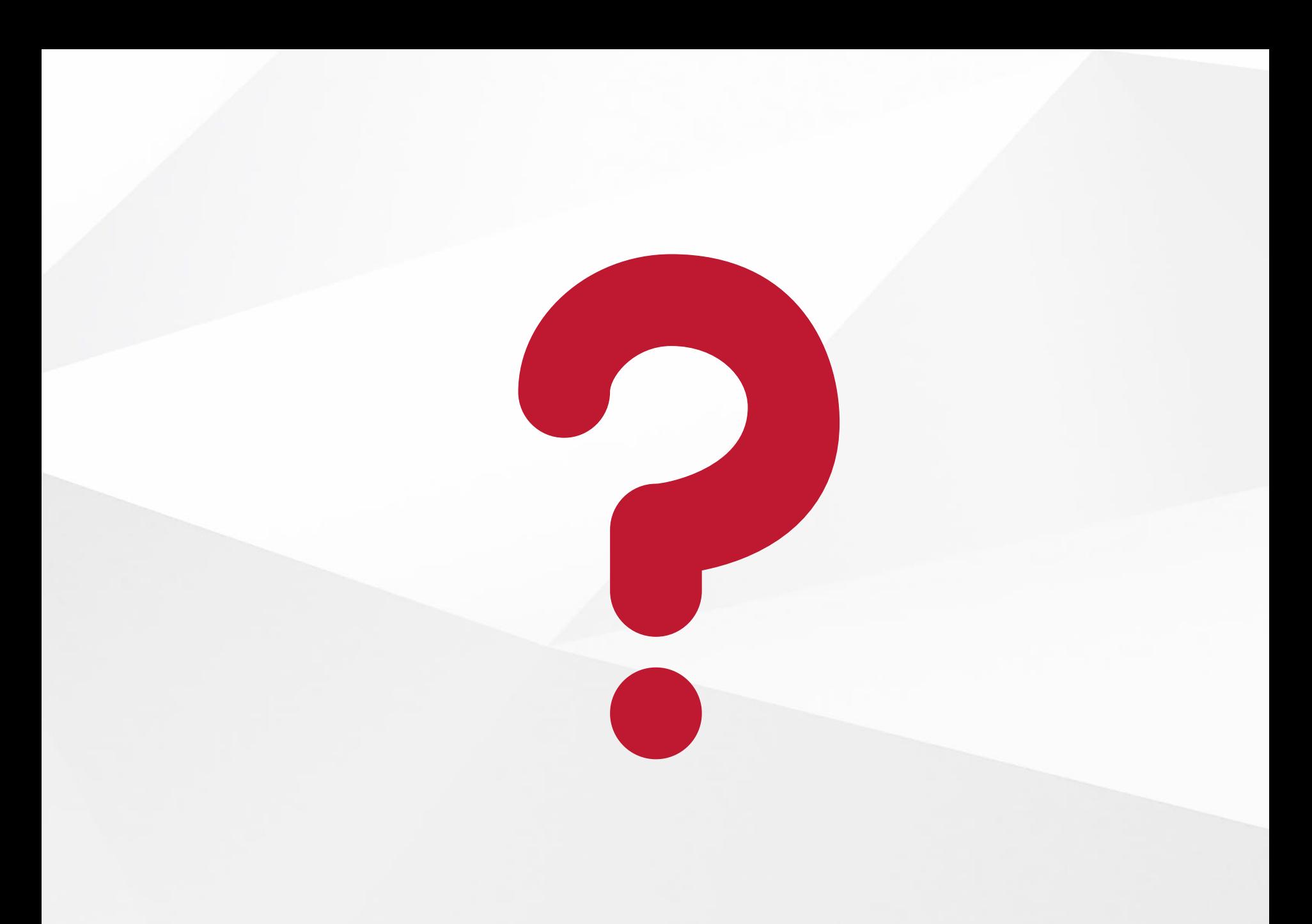

#### npNOG5